## QUICK REFERENCE GUIDE

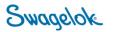

## LOGGING INTO E-COMMERCE – REGISTERED USER

*Purpose*: This document is to be used by registered, Swagelok London customers in setting up their account in our new, e-Commerce platform.

## **NEW DOMAIN**

The Swagelok e-Commerce Site domain has changed to products.swagelok.com. Please update all bookmarks and favorites.

LOGGING IN AS A REGISTERED USER

| 1. | Click on "Log in or Register" in the top right corner of the page.                                                                                                    |                                                                                                    |
|----|----------------------------------------------------------------------------------------------------|----------------------------------------------------------------------------------------------------|
|    | ♥ Find a Location                                                                                                    |                                                                                                    |
| 2. | Your login will have changed since you last logged in. Instead of a username, please use the email associated with the account. Your password will not have changed.<br>Username: Email<br>Password: Past e-Commerce Login PW<br><i>If you have forgotten your password, follow the "Forgot Password" link and instructions.</i>                                                                                                    | LOG IN                                                                                                    |
| 3. | Once logged in, you will now be able to access pricing and other details for the service center that you work with.                                                                                                    |                                                                                                    |
| 4. | Your top header will now have changed. Click on " <b>Account</b> " to confirm imp<br>account. You will also see the service center that you are logged in with.<br>Swagelok London V  English V  Account V                                                                                                    | portant details related to your                                                                                      |
| 5. | Once you click " <b>Account</b> ", select " <b>Account Dashboard</b> " to review importa<br>details about your account (Shipping, Billing, Favorites, etc.)<br>If you want to review your orders, select " <b>My Orders</b> ".<br>If you want to review your quotes, select " <b>My Quotes</b> ".<br>If you want to review saved carts from paused or past transactions, select<br>" <b>Saved Carts</b> ".<br>To logout, select " <b>Log Out</b> ". | Int English V Account A<br>DOLE Welcome Deb<br>Account Dashboard<br>My Orders<br>My Quotes<br>Saved Carts<br>Log Out |
| 6. | If everything is correct, you are now logged in and ready to order from your local distributor.                                                                                                    |                                                                                                    |